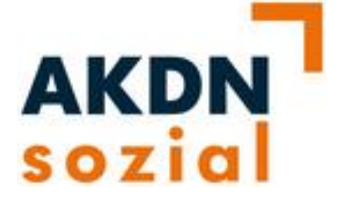

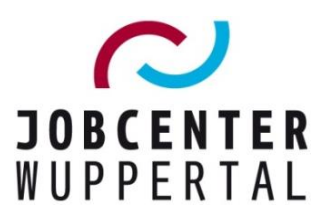

**AKDN-sozial Fallmanagement 2**

## **AKDN-Arbeitshilfe** *Erfassung von Schulen*

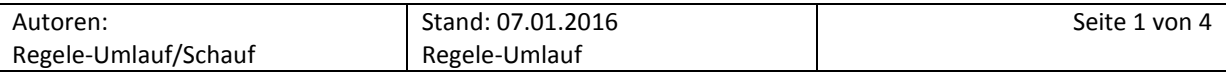

## **Ausgangslage**

Da sich die Zuständigkeit in der Ausbildungsvermittlung nicht mehr an den Geschäftsstellen, sondern an den Schulen orientieren soll, ist es für eine sinnvolle Ratenumverteilung erforderlich, dass die besuchten Schulen in den Datensätzen so erfasst werden, dass eine entsprechende Auswertung durch das Fachreferat Finanzen und Controlling erfolgen kann. Aus diesem Grund wurden sämtliche Schulen in Wuppertal als Träger in AKDN FMG2 erfasst.

Die Erfassung der Schulzeiten erfolgt in AKDN FMG2 über die Bearbeitungsmaske auf dem Reiter *BaEL*:

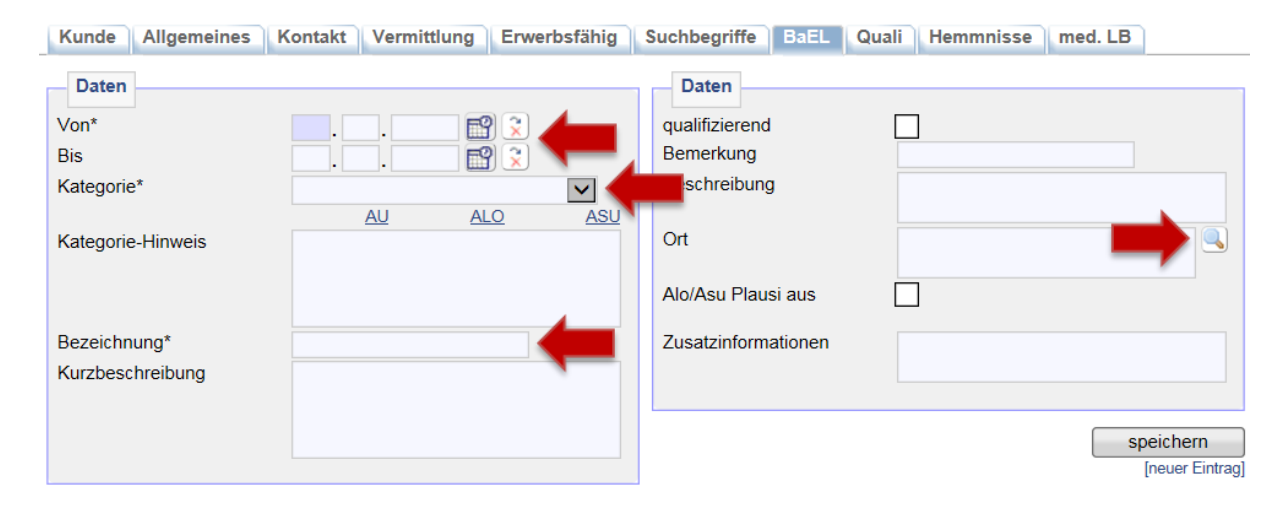

## **Erfassung aktueller Schulbesuche**

In einem ersten Schritt wird der eigentliche Schulbesuch erfasst. Der Zeitraum/die Zeiträume (z.B. bei Schulwechseln) umfasst die Zeitspanne von der 5. Klasse bis zum geplanten Entlassungsjahr. In der *Kategorie\** ist *allgemeine Schulbildung* oder *sonstige berufsb. Schule* auszuwählen. Beim *Ort* erfolgt schließlich die Auswahl der Schule über die Lupe.

In dem sich öffnenden Suchfenster ist im Feld *Bezeichnung* ein Suchbegriff einzugeben und die entsprechende Schule auszuwählen. Zur Vereinfachung wurden die Schulen in AKDN FMG2 mit vorangestellten Kürzeln angelegt, die im Feld *Bezeichnung* mit oder ohne Sternchen eingegeben werden können:

- FS = Förderschule
- $-HS =$  Hauptschule
- RS = Realschule
- GYM = Gymnasium
- BK = Berufskolleg  $\Delta \sim 10^{-11}$
- GS = Gesamtschule

Handelt es sich um eine Schule, die sich außerhalb von Wuppertal befindet, ist die entsprechende Schulform mit dem Zusatz *Extern* auszuwählen. Bsp.: *Förderschule Extern*.

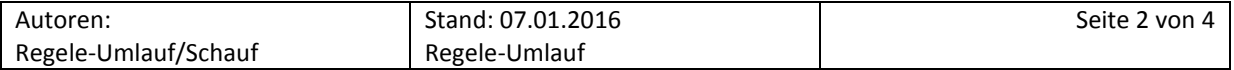

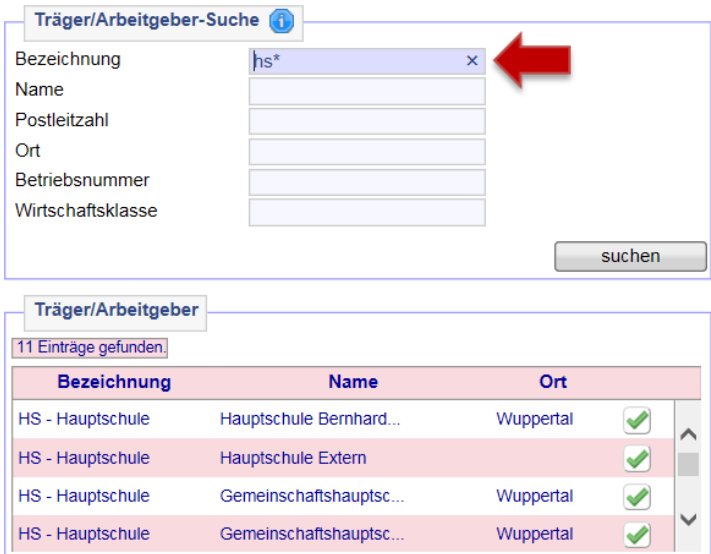

Die Auswahl der Schule ist mit dem grünen Haken zu bestätigen. Die Daten werden damit übernommen und das Suchfenster schließt sich.

Abschließend ist der Name der Schule zu kopieren und im Feld *Bezeichnung\** einzufügen:

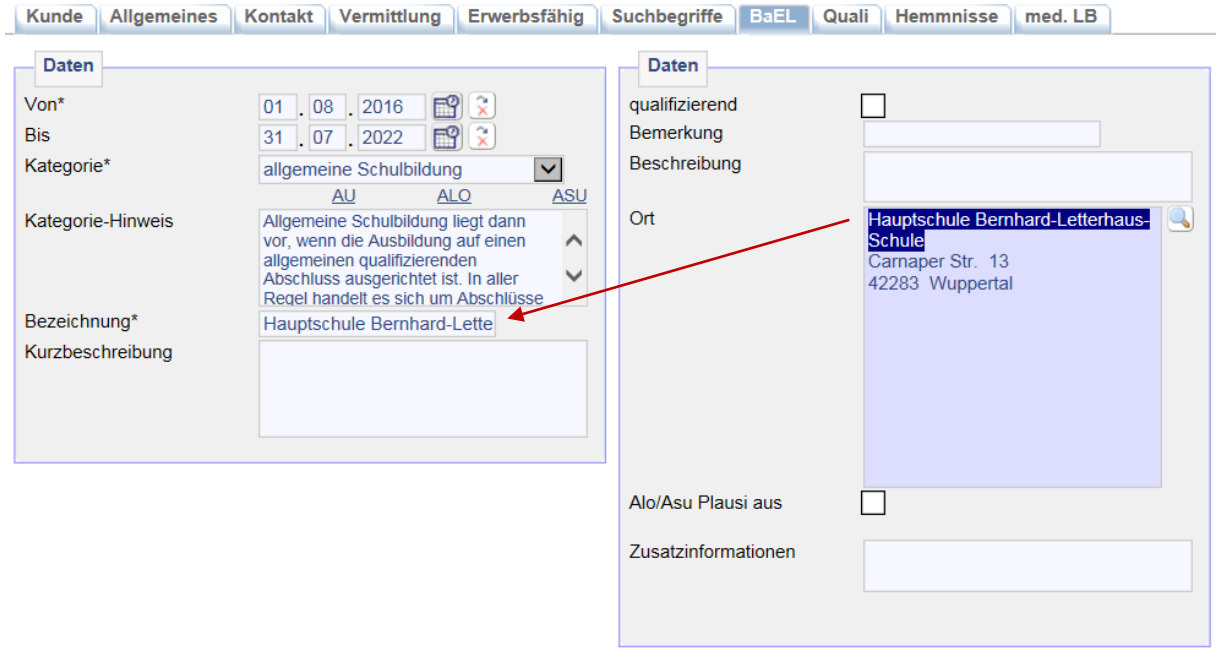

In einem zweiten Schritt ist der Nichtaktivierungstatbestand nach § 10 SGB II ab dem 15. Lebensjahr einzugeben. In der *Kategorie\** ist bei einer allgemeinen Schuldbildung *NA-Vollzeitschulpflicht* auszuwählen. Bei Besuch einer berufsbildenden Schule, die nicht zum Abschluss einer vollqualifizierten Berufsausbildung führt, ist *NA-BAB/AbG/BAFÖG* auszuwählen; bei Besuch einer berufsbildenden Schule, an der eine schulische Ausbildung absolviert wird, die zu einem qualifizierten Berufsabschluss führt, dagegen *NA-Ausbildung*. Gemäß dem aktuellen Schülerleitfaden erfolgt die Erfassung zunächst bis zum Schuljahresende des Entlassungsjahres (siehe  $\rightarrow$  [Schülerleitfaden,](file://stadt.wuppertal-intra.de/865/865/PUBLIC/Integration/Verfahrensregelungen/themenbezogen/U25/Schülerleitfaden_02102015.docx) Punkt 2.2).

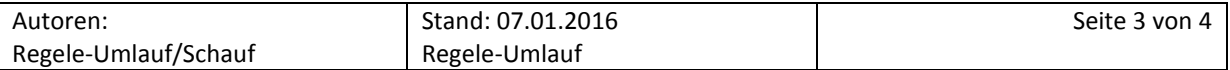

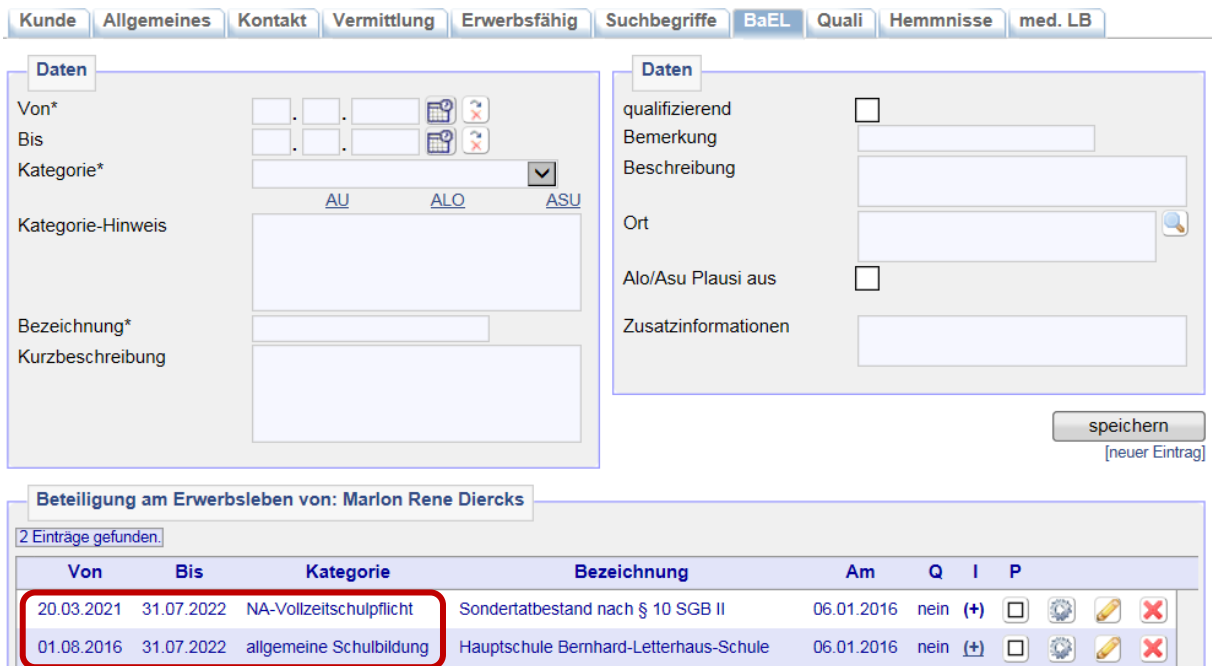

12 Monate vor dem Schulabschluss ist die Nichtaktivierungsphase zu beenden und der Kunde/die Kundin zu aktivieren (siehe  $\rightarrow$  [Schülerleitfaden,](file://stadt.wuppertal-intra.de/865/865/PUBLIC/Integration/Verfahrensregelungen/themenbezogen/U25/Schülerleitfaden_02102015.docx) Punkt 2.3).

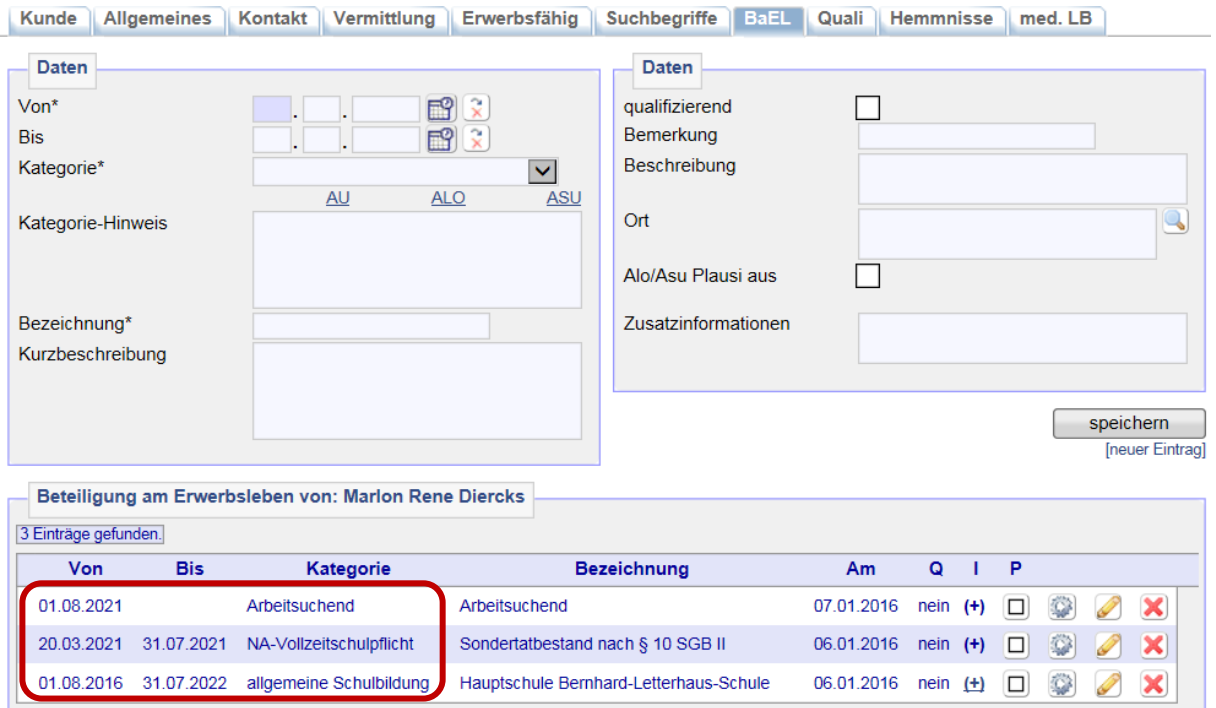

## **Erfassung bei arbeitslosen Kunden/Kundinnen**

Bei Kunden/Kundinnen, die ihren Schulbesuch bereits beendet haben und als arbeitslose Bewerber/Bewerberinnen in die Ausbildungsvermittlung überstellt werden sollen, ist die Schule im Feld *Ort* für den letzten Schulbesuch über die Lupe ebenfalls auszuwählen!

Weitere Informationen und Anweisungen sind den  $\rightarrow$  [Verfahrensregelungen U25](file://stadt.wuppertal-intra.de/865/865/PUBLIC/Integration/Verfahrensregelungen/themenbezogen/U25) zu entnehmen.

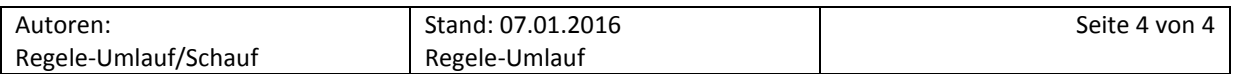